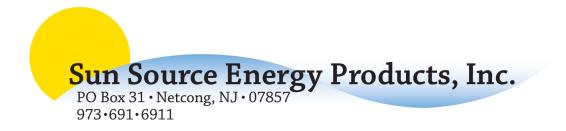

## STECA TK RW2 ROUTER REGISTRATION

In order to provide remote access to system performance via the Internet, your router must be registered with Steca. The registration process is simple, and allows the router to upload system performance data to Steca's network where it can be prepared for remote viewing.

**IMPORTANT!** Internet remote viewing is separate from the wireless picture frame feature. If you only desire to use the wireless picture frame, you do not need to connect the router to a network or register the router with Steca.

Installation of the router interface to the controller, as well as advanced network configuration, can be found in the router's instruction manual. If you need assistance on advanced router configuration, please contact your Sun Source Energy Products representative.

Once the router is communicating with the controller, and has been installed on the network, the registration process can begin. Please provide the following information to Sun Source Energy Products so we may get your router registered with Steca. The registration process takes 1-2 business days.

## ROUTER MAC ADDRESS:

Located on a sticker on the back of the unit

## **DESIRED USERNAME:**

Usernames are ultimately assigned by Steca. Your actual username will be determined based on availability.

DESIRED VIEWING PASSWORD:

Password for the viewing only mode.

DESIRED CONFIGURATION PASSWORD: \_\_\_\_\_\_ Password for router configuration and datalogger download.

TIMEZONE AT SITE:

You may email a copy of this form to your Sun Source representative, or fax back to (973) 527-3522. We will notify you once the router has been registered with Steca, and provide you with the login website and actual assigned username and passwords.